# **LABORATORIO DE SISTEMAS INDUSTRIALES DISTRIBUIDOS: UN RECORRIDO PRÁCTICO POR LAS TECNOLOGÍAS DE COMUNICACIÓN INDUSTRIAL**

*J. Muñoz-Marí<sup>1</sup> , A. Rosado-Muñoz<sup>1</sup> , J. Guerola-Tortosa<sup>2</sup> , W. Blay-Corcho<sup>2</sup>*

*Universidad de Valencia. ETSE. Dpto. Ing. Electrónica. jordi.munoz@uv.es Universidad de Valencia ETSE. Dpto. Ing. Electrónica. alfredo.rosado@uv.es Siemens, SA. e-mail: joaquin.guerola@uv.es Siemens, SA. e-mail: wenceslao.blay@siemens.com*

#### **RESUMEN**

La asignatura de redes industriales es difícil de enseñar debido a la gran variedad de estándares utilizados en la industria para la comunicación de sistemas y procesos, especialmente en las sesiones de laboratorio donde el tiempo y la disponibilidad de dispositivos son una restricción habitual. En este artículo se propone una nueva aproximación; la metodología propuesta permite al alumno configurar y utilizar todos los pasos relacionados con el proceso de automatización donde se tiene como modelo la pirámide de automatización. Esta tarea se realiza en un número reducido de sesiones de laboratorio (30 horas) mediante una estrategia de rotación en determinadas sesiones. Además, cada sesión es parte de un sistema de automatización global, de manera que el alumno realiza el sistema de automatización completo paso a paso, desde el nivel de sensores y actuadores hasta el nivel de gestión (incluyendo conexiones Ethernet, SCADA e interfaces hombre-máquina). La aplicación está basada en una aplicación real donde se implementa una fábrica de galletas simplificada.

# **1. INTRODUCCIÓN**

Las redes industriales son de uso común en la industria actual, su uso supone un ahorro significativo de tiempo y dinero en la instalación y el mantenimiento, así como una mejora en las comunicaciones entre las diferentes partes de la empresa. La tendencia actual tiende a integrar negocio, ingeniería, manufacturación y sistemas de gestión de la información dentro de la empresa. Esta tendencia recibe el nombre de *Sistemas Integrados de Producción*, o en la literatura anglosajona de *Computer Integrated Manufacturing* (CIM) [1,2]. El propósito principal de CIM consiste en fijar una metodología que sirva para concebir sistemas de automatización, producción y gestión capaces de incrementar los niveles de calidad y optimizar las operaciones en planta.

Para implementar este tipo de sistemas de manera efectiva, diferentes áreas deben ser consideradas al mismo tiempo. Es necesario un conocimiento extenso sobre diferentes sistemas industriales de automatización, que cubran no sólo la parte de programación (programación de autómatas y redes de sensores/actuadores), sino que también abarquen los diferentes aspectos de las redes industriales y su programación (programación de PC para sistemas SCADA, sistemas de bases de datos e interfaces hombre máquina HMI). En la mayoría de los casos, estas materias se estudian en diferentes asignaturas durante el desarrollo de la titulación, sin tener en cuenta el punto de vista industrial y centrándose en algunos aspectos que no son importantes para la industria. Resulta pues apropiada una asignatura que permita analizar la implementación de sistemas industriales distribuidos y que incluya todas las diferentes áreas de conocimiento necesarias para un desarrollo e implementación satisfactorias. Además, dicha asignatura debe dar al alumno un punto de

vista técnico de cada sistema relacionado con los sistemas de automatización industrial, analizando sus ventajas e inconvenientes.

La asignatura donde todas estas cuestiones se estudian se llama "Sistemas Industriales Distribuidos – SID", y se imparte como asignatura optativa en el tercer y último año de la Ingeniería Técnica de Telecomunicaciones, especialidades de Sistemas Electrónicos (ITT.SE) y Telemática (ITT.T), en el Campus de Burjassot-Paterna de la Universidad de Valencia.

Un buen conocimiento acerca del uso de los sistemas de automatización y sus sistemas de comunicación es importante para una carrera en sistemas electrónicos. Este conocimiento permite ensanchar el área de actividad de una persona recién graduada. Sin embargo, los sistemas de automatización no están necesariamente relacionados con los sistemas electrónicos, pues en estos se tratan diferentes áreas relacionados con la ingeniería. No obstante, esto supone una ventaja para el curriculum de la Ingeniería de Telecomunicaciones, especialmente en la región donde esta universidad se encuentra, donde un gran número de empresas a su alrededor necesitan especialistas en sistemas de automatización para realizar un diseño adecuado de sus plantas de producción.

Por otro lado, la asignatura propuesta no sólo encaja en la Ingeniería Técnica, si no que también puede ser incorporada en diferentes curricula relacionados con la ingeniería, debido principalmente a que la mayoría de la materia impartida en la asignatura es independiente de otras y los únicos prerrequisitos son los relacionados con la programación de autómatas programables, conocimiento general de lenguajes de programación y algunas fundamentos de redes de datos.

La asignatura de SID consta de 30 horas de teoría y 30 de laboratorio. El número de alumnos que se matriculan por año ronda los 30. Con respecto a la ITT.SE, los alumnos no tienen grandes conocimientos previos acerca de los sistemas de automatización, la única asignatura previa relacionada con la automatización es "Introducción a los Autómatas Programables", donde se aprende como programar autómatas, y "Sistemas de Control", donde se estudian los principios de los sistemas de control. Relacionadas con redes, los alumnos ven previamente "Sistemas Telemáticos", donde se adquiere una buena base de conceptos de redes. Teniendo en cuenta estas consideraciones, el objetivo de SID es el estudio de sistemas capaces de ser usados como parte de una automatización industrial y adquirir conocimientos de cómo realizar un diseño completo de una planta industrial. Es decir, la asignatura está más relacionada con el estudio de sistemas, tecnologías y dispositivos comerciales utilizados hoy en día en la industria más que en el estudio de diseños electrónicos o sistemas de redes. Este punto de vista es importante puesto que da una aproximación práctica a como concebir, instalar y mantener redes industriales, optimizando recursos y obteniendo una operación de red eficiente utilizando productos estándar.

Para que el alumno pueda aprovechar al máximo las sesiones de laboratorio, las clases teóricas se organizan de modo que todos los conceptos relacionados con el laboratorio se vean en detalle en dichas clases. Estos capítulos son los siguientes:

- Capítulo 1. Introducción a los Sistemas Industriales Distribuidos.
- Capítulo 2. Redes de comunicación. Topologías y enlaces de datos.
- Capítulo 3. Redes de comunicación industrial.
- Capítulo 4. Sistemas industriales basados en autómatas.
- Capítulo 5. PC industriales.
- Capítulo 6. Sistemas de interfaz hombre máquina para supervisión y control y adquisición de datos.

Capítulo 7. Instalación, puesta en marcha y mantenimiento de plantas y redes industriales.

Este trabajo describe las sesiones de laboratorio de la asignatura SID. Dado que existen un gran número de técnicas, tecnologías y dispositivos, el laboratorio intenta proponer prácticas donde se puedan incluir diferentes esquemas de diseño utilizando diferentes sistemas de comunicación y controlando varios tipos de dispositivos. Este hecho ayuda al alumno a obtener una vista general de cómo se diseña, programa e integra una planta industrial real. Las siguientes secciones describen en detalle la organización de las sesiones de laboratorio y como se lleva a cabo el proceso de aprendizaje.

## **2. OBJETIVOS**

Tras completar la asignatura propuesta, el alumno tendrá conocimientos acerca de sistemas de redes industriales y sus tecnologías relacionadas que le permitirá el diseño de sistemas de automatización conectados entre sí por redes de comunicación, desde procesos de automatización sencillos hasta la automatización de una planta completa (desde la gestión hasta la sección de ventas). Además, el alumno deberá ser capaz de diseñar un sistema de automatización completo, proponiendo soluciones para cada tipo de control, supervisión y estrategias de intercambio de datos que una empresa pueda necesitar como parte de una planta industrial. A lo largo del curso, el alumno conocerá todos los elementos y sistemas hardware y software que se utilizan en una planta industrial así como sus ventajas e inconvenientes en función de la aplicación a desarrollar.

Para alcanzar este objetivo es muy importante proporcionar al alumno un conjunto amplio de sesiones de laboratorio donde los elementos normalmente usados en las empresas estén disponibles. Así, en cada sesión el alumno instala y programa un subsistema de automatización con el objetivo de hacerlo funcionar correctamente, pero siempre teniendo en cuenta en cómo este subsistema encaja en el sistema de fabricación global. El laboratorio se propone basándose en redes de sensores y actuadores, autómatas, módulos de comunicación entre autómatas, PC industriales, paneles industriales y otros dispositivos de red.

Como se dijo anteriormente, el laboratorio está orientado a la integración de sistemas, es decir, se intenta proveer conocimiento acerca de la instalación, configuración y programación de sistemas comerciales de automatización industrial distribuidos. El principal trabajo a desarrollar y su aprendizaje asociado se muestran en la siguiente tabla.

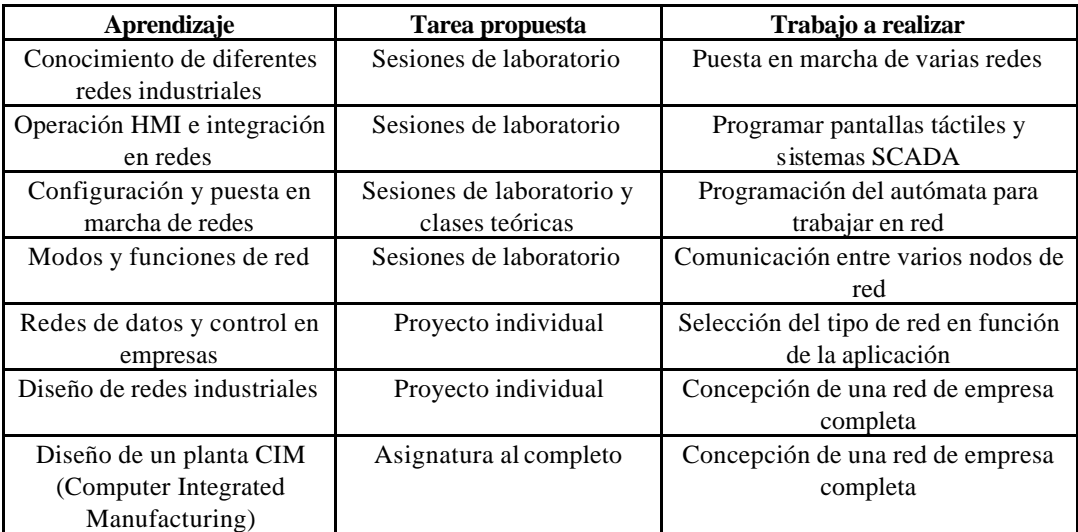

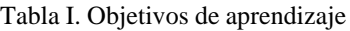

Uno de los objetivos principales de este laboratorio consiste en dar una visión completa de los sistemas de comunicación industriales dentro de una fábrica. No es posible alcanzar este objetivo si se plantea el laboratorio como una serie de sesiones individuales no relacionadas entre sí. Por esta razón, el laboratorio en conjunto propone la realización de una aplicación industrial que se irá completando en cada sesión. Una vez completado el curso, el alumno habrá trabajado en todos los pasos que conforman la aplicación industrial. Esto hace que el alumno tome mayor interés en cada sesión dado que de esta manera aprecia como se construye una gran aplicación, permitiéndole ver que él puede realizar el diseño de un sistema de fabricación complejo empezando desde cero.

# **3. DESCRIPCIÓN DEL LABORATORIO PROPUESTO**

Nuestros objetivos podrían ser fácilmente alcanzados si se dispusiera de una buena cantidad de dinero y tiempo, teniendo un puesto individual preparado para realizar cada una de las funciones deseadas. Cada puesto incluiría las partes específicas de casa subsistema y estaría siempre preparado para poder desarrollar la misma tarea. Esto sería posible si se dispusiera de un gran número de grupos de alumnos de manera que el tiempo de utilización de cada puesto fuera alto. Sin embargo, para un número de alumnos reducido, este tipo de sistemas es demasiado caro debido al alto precio de los sistemas industriales y a la gran variedad de dispositivos requeridos. Por este motivo resulta normal que los recursos dedicados a esta asignatura sean insuficientes para equipar todos los puestos necesarios.

Por esta razón es necesario compartir los recursos y la distribución del laboratorio de manera que los alumnos puedan aprender todos los conceptos y utilizar todos los tipos de redes apropiadamente, pero manteniendo un presupuesto relativamente bajo.

Para este laboratorio, la propuesta consiste en nueve sesiones de tres horas de duración cada una. Si dividimos las sesiones respecto al objetivo educacional, tenemos tres bloques principales:

- 1. Revisión de la programación de autómatas y funciones avanzadas de los autómatas programables. A este bloque se dedican dos sesiones donde el alumno adquiere lo conocimientos necesarios de programación del autómata. Con estas dos sesiones, todos los alumnos alcanzan el mismo nivel independientemente de su procedencia (dado que este es un módulo opcional, no todos los estudiantes parten de los mismo conocimientos).
- 2. Programación de redes industriales. Se dedican tres sesiones a la instalación y programación de redes industriales. La primera de estas redes es una red ASi, tras esta se ve como instalar una red Profibus multimaestro y una de tipo maestro esclavo. La tercera sesión se combina con el diseño de interfaces hombre máquina HMI donde se hace uso también de una red Ethernet industrial
- 3. Diseño de un sistema HMI (Interfaz Hombre Máquina). Las últimas cuatro sesiones consisten en la programación de un SCADA (Siemens WinCC) y una pantalla táctil (Siemens ProTool). La primera sesión es de introducción al software de programación SCADA y en el resto el alumno programa un sistema SCADA basado en PC, un autómata con una pantalla táctil y un sistema de monitorización SCADA de una red Profibus a través de Ethernet.

Puesto que alguna de estas sesiones requerirían más de tres horas si todo el trabajo tuviera que hacerlo el alumno, se le provee con partes del trabajo ya hechas, especialmente en lo que se refiere a la programación del autómata programable, de modo que el alumno puede concentrarse en el

objetivo principal de cada sesión sin perder tiempo en procedimientos básicos de programación de autómatas.

Para este laboratorio se dispone de los siguientes dispositivos:

- 1. Dos autómatas Siemens 314 IFM cada uno con una tarjeta Profibus CP 342-5 [3].
- 2. Un autómata Siemens 314 IFM con una tarjeta ASi CP 343-2, una fuente de alimentación ASi y un esclavo ASi con cuatro entradas y cuatro salidas (4I/4O)[4].
- 3. Un autómata Siemens 314 IFM con una tarjeta Profibus CP 342-5 [5] y una tarjeta Ethernet CP 343-1 IT [6].
- 4. Un autómata Siemens 314 IFM con una tarjeta Profibus CP 342-5 y un servodriver Micromaster con conexión Profibus conectado a un motor AC de 0,75 kW [7].
- 5. Una pantalla táctil Siemens TP 170ª monocromo de 5,7" [8].
- 6. Diez PC para la programación de los autómatas, la pantalla táctil y la programación SCADA.

El software necesario para la programación es el siguiente:

- 1. Siemens STEP 7 v5.1 [9].
- 2. Siemens Protool v6.0 [10].
- 3. Siemens WinCC v6.0 SCADA (módulos de diseño y runtime) [11].

Para lograr los objetivos del laboratorio, se propone un sistema donde en cada sesión se construye una pequeña parte del mismo de manera que cuando el alumno completa todas las sesiones ha completado el diseño de una línea de producción.

# **4. LA APLICACIÓN.**

Como se ha dicho, la unión de todas las sesiones implementa una aplicación industrial completa. En nuestro caso se propone una fábrica de galletas simplificada. A continuación pasaremos a describir el sistema.

La fabrica se diseña para que pueda ser controlada, monitorizada y gestionada desde cualquier punto a través de Ethernet, pero también puede ser controlada en la planta de producción. Se quiere controlar todo el proceso de fabricación, desde la selección de la receta para hacer la galleta hasta el proceso de empaquetado. Brevemente, los procesos a realizar son:

- 1. Mezclado de los ingredientes y amasado. Podemos controlar el tipo de galleta que queremos hacer en cualquier momento (hay tres tipos de galleta en los cuales la receta es fija: de coco, integral y de chocolate). Hay un tanque donde en función del tipo de galleta se introduce un porcentaje diferente de ingredientes para su mezclado y amasado. Hay cuatro ingredientes: harina, agua, azúcar y otros (chocolate o coco). Cada ingrediente se introduce en el tanque a través de una electroválvula que se abre un periodo de tiempo proporcional a la cantidad de ingrediente requerido según la receta de la galleta en curso.
- 2. Una vez la mezcla está lista se vierte una cinta transportadora. El vertido se hace en pequeñas porciones correspondientes a una galleta cada una.
- 3. Poner la marca y dar forma. Antes de tostar las galletas éstas se marcan con el sello del fabricante y se les aplica un molde que le da la forma deseada a cada galleta.
- 4. Tostado. Las galletas se introducen en un horno donde se tuestan a una determinada temperatura. La cinta transportadora no se detiene durante este proceso. De esta manera el procesado de tostado acaba sencillamente cuando las galletas salen del horno. La temperatura del horno se fija acorde a la receta de cada galleta, pero es constantemente monitorizada y se activa una alarma si esta se sale fuera de los límites (más menos 15 grados desde el punto fijado).
- 5. Empaquetado. Una vez las galletas están listas, se apilan y se empaquetan en paquetes de 25 unidades. El sistema de empaquetado es capaz de empaquetar las galletas sin necesidad de detener la cinta transportadora. Además, el sistema puede descartar galletas rotas o en mal estado, y contabiliza el número total de galletas correctamente empaquetas y las rotas con el fin de obtener un índice de la calidad del sistema de producción.

La velocidad de la cinta transportadora se controla con un motor que fija la velocidad en función de la receta seleccionada. El driver que controla el motor chequea el consumo de corriente a fin de detener el sistema si se detecta un alto consumo (esto significaría que se ha producido un atasco en la cinta transportadora).

Además del proceso de producción, el sistema debe chequear si hay problemas de seguridad. Entre otros el nivel de los ingredientes en el tanque de mezclado, que no hayan personas u objetos en la máquina de marcado, control del nivel de temperatura del horno, fallos en el sistema de empaquetado, etc. Se incluye además en la planta una pantalla táctil que permite controlar el sistema desde la misma. La figura 1 muestra la imagen SCADA del proceso completo.

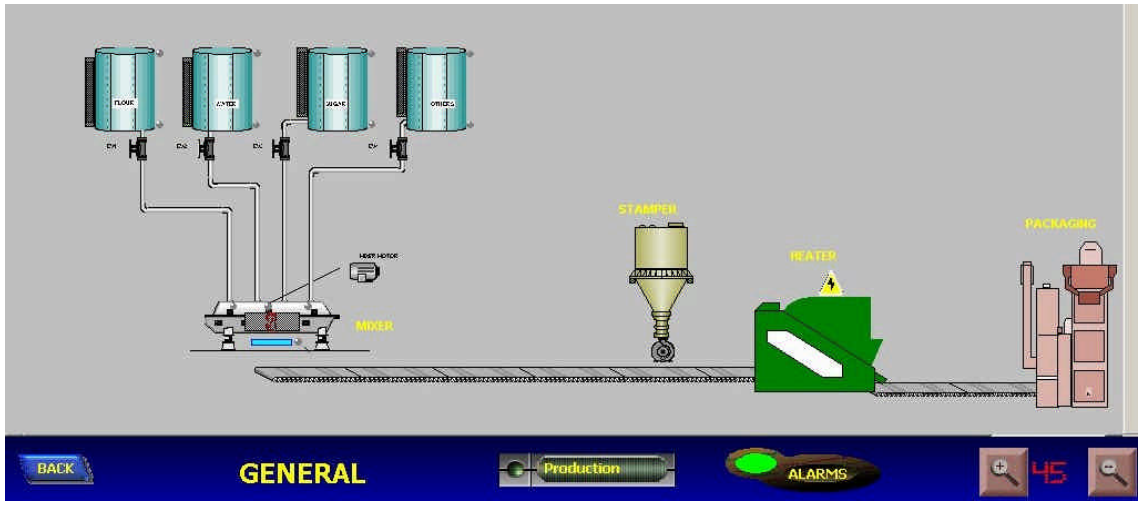

Figura.1. Vista general de la planta de producción

# **5. DISEÑO DE LA PLANTA Y PROGRAMACIÓN DEL AUTÓMATA**

Teniendo en cuenta los procesos llevados a cabo en la planta, se decidió distribuir las tareas entre varios autómatas conectados mediante una red Profibus para el intercambio de información. El alumno debe programar los autómatas utilizando el software STEP7 y programación AWL. La asignación de cada autómata es la siguiente:

Autómata 1. Este autómata es el responsable del proceso de mezclado y amasado y es el maestro de la red Profibus. Las tareas de programación del mismo corresponden a las sesiones de laboratorio primera y segunda. El proceso incluye programación de entradas, salidas,

temporizadores y manejo de datos para almacenar los valores de cada receta y el resto de variables del proceso. Este autómata dispone de una tarjeta de red Profibus, una tarjeta Ethernet y una pantalla táctil para el control de operaciones en planta.

Autómata 2. Marcado y tostado. En función de la receta seleccionada, esta autómata controla la red ASi activando entradas y salidas digitales de las máquinas de marcado y dado de forma. La programación se realiza en una sesión donde los alumnos aprenden a manejar la red ASi y como leer y escribir parámetros de este bus. Utilizando entradas y salidas directas del autómata, éste debe además controlar la temperatura del horno.

Autómata 3. Este autómata controla la línea de empaquetado y el control de calidad. La programación del sistema es compleja pese a que no incluye demasiadas comunicaciones, solamente el intercambio de información con el autómata maestro.

La velocidad de la cinta transportadora se controla mediante un servodriver conectado a la red Profibus. La figura. 2 muestra el diseño de la estructura en la planta.

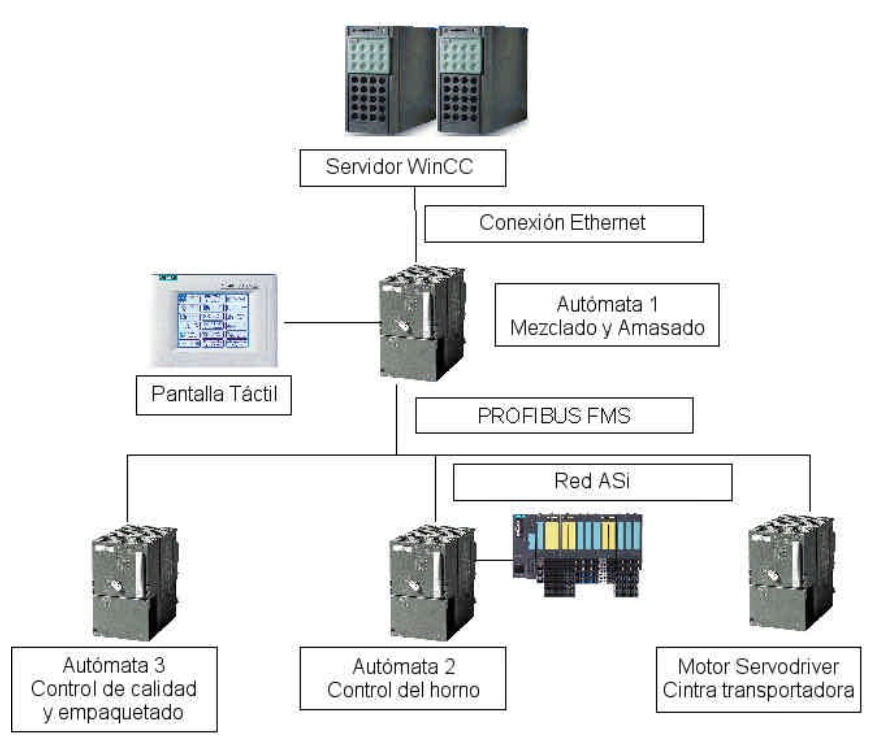

Figura 2. Estructura de red de la fábrica propuesta.

Dado que son varias las tareas a realizar en el diseño del sistema, se propone un horario correspondiente a las asignaciones al laboratorio de la asignatura (10 sesiones de 3 horas cada una):

Sesión 1. Introducción. Se introduce la planta de producción descrita sin incluir ningún tipo de programación. Se proponen pequeños ejercicios de cara a refrescar los conceptos de programación de autómatas y el entorno de desarrollo software (Siemens STEP7).

Sesión 2. Se programa y configura el autómata número 1 para que esté listo para comunicarse por la red.

Sesión 3. Se programa el autómata número 2 y se introduce la red ASi.

Sesión 4. Se programa el autómata número 3. Se tratan conceptos avanzados de programación de autómatas.

Sesión 5. Se introduce la comunicación entre autómatas mediante la red Profibus en modo multimaestro. El alumno comunica los autómatas 1, 2 y 3 utilizando funciones de comunicación básicas mediante un enlace FDL.

Sesión 6. Se introduce la comunicación Profibus en modo maestro esclavo. El autómata 1 se comunica con el servodriver.

Sesión 7. Programación del panel de operador (pantalla táctil). Se introduce el software de programación ProTool y la pantalla táctil TP170A se programa para mostrar información acerca de la planta.

Sesión 8. Programación SCADA. Se introduce el software WinCC y el alumno aprende los fundamentos de la declaración de variables (locales y remotas) en WinCC, manejo de imágenes, dibujos, etc.

Sesión 9. Programación SCADA II. El alumno aprende a realizar animaciones, control de acceso a usuarios, gráficos con información de la producción, etc.

Sesión 10. Comunicación Ethernet. El alumno aprende a trabajar con la tarjeta de red del autómata, realizando una programación básica de la misma (configuración y enviar y recibir datos) y comunicarse con un SCADA a través de Ethernet para poder mostrar información en un PC de la planta de producción.

El propósito de las sesiones 1 a la 6 es mostrar todos los aspectos relacionados con la instalación hardware y la programación de un sistema industrial. Las sesiones 1, 2 y 4 están puramente orientadas a la programación del autómata, sin embargo se le dan al alumno indicaciones de donde y como debe almacenar la información en el autómata de cara a las futuras sesiones donde se introducirá la comunicación entre autómatas. La sesión 3 comienza a introducir al alumno en las redes industriales, se utiliza una red ASi considerada como un buen punto de comienzo debido a su sencillez. Las sesiones 5 y 6 se dedican a Profibus DP, mostrando sus diferentes modos de operación. Dado que Profibus DP es un bus ampliamente utilizado, es importante centrarse en los aspectos relacionados con la red a crear. Los alumnos tienen que instalar la red (hacer el cableado y conectarlo), configurar el sistema, comunicar varios autómatas entre sí y comunicar con un dispositivo esclavo (servodriver). Las sesiones 7, 8 y 9 están orientadas a la programación de interfaces HMI. Este punto será desarrollado en el siguiente apartado. Por último, la sesión 10 se dedica a la comunicación Ethernet, mostrando al alumno como acceder desde el software SCADA a la planta de producción remotamente.

#### **6. INTERFACES HMI**

A parte de la programación, instalación y puesta en servicio del autómata y la red que conforman la instalación, un objetivo importante de este laboratorio es el aprendizaje de la programación de interfaces hombre máquina (HMI). En nuestro caso, se proponen dos interfaces HMI, un panel de operador (pantalla táctil) y un sistema SCADA funcionando en un PC. Cada interfaz tiene su propio software de programación, así que se hace que el alumno comience por el más sencillo (Siemens ProTool v6.0), aprendiendo a programar el panel de operador de una manera similar a un sistema SCADA para PC. En la práctica se utiliza la pantalla táctil TP170A con el sistema operativo Windows CE 3.0. Este panel es fácilmente programable desde un PC mediante una conexión RS-232. Al mismo tiempo se conecta la pantalla táctil al autómata mediante un puerto MPI (conexión RS-485). Esto hace posible probar y reprogramar el panel rápidamente.

La sesión Siemens ProTool sirve como introducción al software SCADA Siemens WinCC. Ambos paquetes software tienen muchos puntos en común y en muchos casos el procedimiento de programación es el mismo. De esta manera el alumno aprende los principios básicos de programación en WinCC rápidamente y puede dedicarse al desarrollo de la aplicación en poco tiempo.

El alumno debe alcanzar los siguientes objetivos respecto al aprendizaje de interfaces HMI:

- ? Comunicarse con un autómata, obteniendo datos de él. Este autómata será el encargado de recopilar los datos de los otros autómatas a través de la red Profibus, de modo que al final se obtiene información de toda la planta.
- ? Asociar objetos gráficos y acciones con los cambios de datos observados de cualquier valor monitorizado en los autómatas.
- ? Crear y diseñar un interfaz de usuario amigable y coherente que incluya una barra de menú, botones, opciones de navegación, etc.
- ? Crear animaciones que muestren que está ocurriendo en cada momento en la planta de producción.
- ? Crear niveles de acceso para diferentes usuarios del sistema, de modo que se permitan diferentes acciones según los privilegios asignados a cada usuario.
- ? Crear una vista de alarma y eventos de alarma que muestren los posibles problemas que puedan ocurrir en la planta.

Los puntos mencionados permiten al alumno familiarizarse con el diseño de interfaces HMI, preparándolo para diseñar y programar este tipo de sistemas tan ampliamente usados hoy en día en la industria.

Para estas sesiones de laboratorio se propone el diseño de las siguientes pantallas (figura 3):

- ? Una pantalla principal desde donde se puede acceder a todas las opciones y acciones.
- ? Una vista general donde se muestran las principales acciones de cada proceso.

a)

? Una vista particular para cada proceso individual: cinco pantallas para el proceso de mezclado y amasado, tueste, marcado, empaquetado y selección de receta.

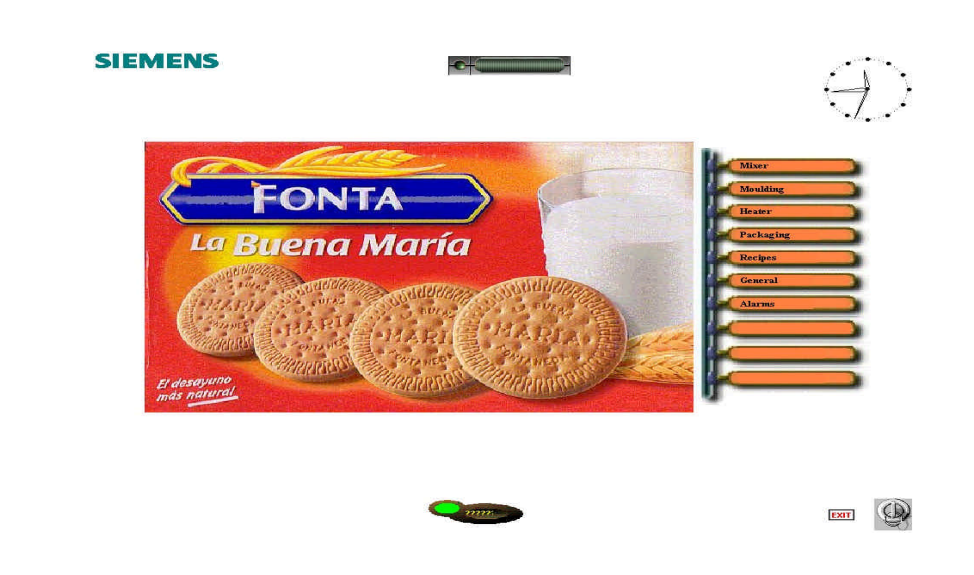

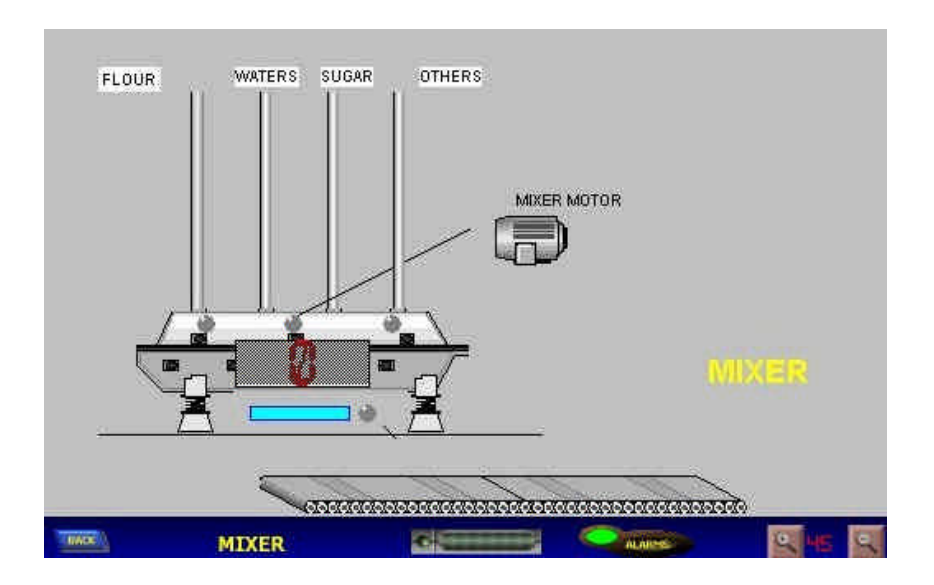

b)

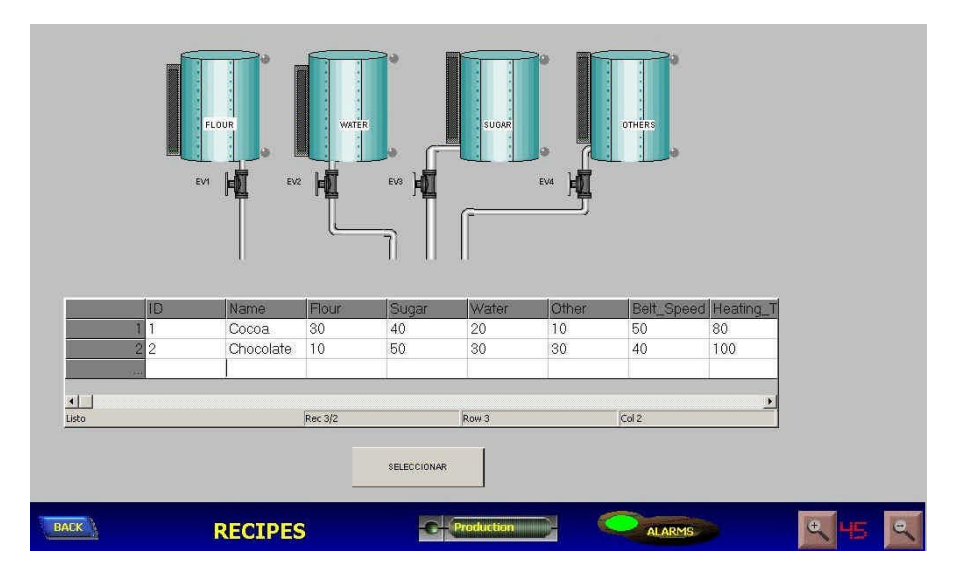

c)

Figura 3. Pantallas SCADA, pantalla principal (a), recetas (b) y mezclado (c).

## **7. RESULTADOS**

La asignatura de SID y su laboratorio han estado funcionando durante dos años ya. Los horarios han sido ligeramente modificados en cada año para adaptarlos a los conocimientos de los alumnos, pero desde un punto de vista general, las sesiones de laboratorio propuestas están bien ajustadas al tiempo disponible en prácticas.

Tras completar la asignatura, los alumnos han obtenido conocimientos en el campo de los buses industriales y son capaces de diseñar un sistema de fabricado completo utilizando los buses industriales Profibus y ASi, autómatas programables, interfaces HMI y Ethernet. Se realizó una encuesta para evaluar el grado de satisfacción de los alumnos respecto a la asignatura. En ella se pone de manifiesto que los alumnos están bastante satisfechos con el laboratorio dado que pueden empezar desde cero y construir un sistema completo, lo que le permite aprender el concepto de diseño de sistemas de automatización pero también los pequeños detalles que es necesario tener en cuenta en una instalación real de una planta industrial (conexionado de los cables, conectores,

distribución de potencia, direccionamiento del bus, configuración de la red, programación software y comunicaciones, etc.).

# **8. CONCLUSIÓN**

Como conclusión, podemos decir que el laboratorio propuesto es un interesante proceso pedagógico en el campo de la automatización industrial, específicamente en el campo de los sistemas de automatización distribuidos. Las sesiones de laboratorio están planificadas de una manera incremental, de modo que todas las sesiones forman parte de una misma aplicación donde el alumno debe configurar y programar una determinada parte en cada sesión. Cuando el alumno completa las prácticas, este ha podido probar todas las partes de una planta de automatización.

Para conseguir un buen aprendizaje en el laboratorio ha sido esencial dar un fuerte apoyo mediante clases teóricas dada la cantidad de conceptos a tratar (software, hardware, diferentes redes de buses, gran variedad de conexiones y estándares, etc.).

De esta manera es posible alcanzar un proceso de aprendizaje adecuado cuando se dispone de equipamiento y tiempo reducidos, permitiendo cubrir un gran rango de aplicaciones en poco tiempo (30 horas en total de sesiones de laboratorio) y un número de equipos limitado.

# **9. BIBLIOGRAFÍA**

[1] R. Hannam. Computer Integrated Manufacturing. Ed. Addison Wesley. 1997

[2] J.A. Rehg, H.W. Kraebber. Computer Integrated Manufacturing. Ed. Prentice Hall. 2001

[3] Siemens Gmbh., S7 Automation Systems: CPU 312IFM to 318-2 DP. Doc Number 6ES7 398-8FA10-8DA0, Siemens.

[4] Siemens Gmbh., SIMATIC NET CP 343– 2 AS-Interface Master. Siemens.

[5] Siemens Gmbh., SIMATIC NET: S7-CPs for PROFIBUS Manual, Doc Number C79000- G8976-C154, Siemens.

[6] Siemens Gmbh., Manual del equipo S7–CPs Manual/Part B3. CP 343–1 IT description, Siemens.

[7] Siemens Gmbh., Micromaster MM420 Reference Manual, Doc number 16SE6400- 5AB00-0EP0, Siemens.

[8] Siemens Gmbh., SIMATIC HMI: TP 170A Touch Panel. Doc number 6AV6591-1DC11- 1AE0, Siemens AG.

[9] Siemens Gmbh., SIMATIC STEP 7 V5.1: Introduction and exercices, Doc number: 6ES7 810-4CA05-8DA0, Siemens.

[10] Siemens Gmbh., SIMATIC HMI. ProTool: Windows based configuration systems. Doc number: 6AV6 594-1MA06-0AE0, Siemens.

[11] Siemens Gmbh., SIMATIC HMI. Operation and control using WinCC v6.0. Siemens.